**INSTRUCTIE VOOR UPLOADEN IN BESTAAND ONDERZOEKSDOSSIER (die al bij de METC bekend zijn en een dossiernummer hebben**

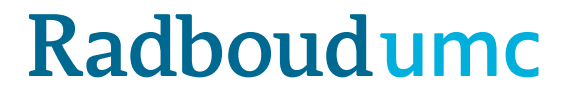

## **Inleiding instructie digitale portal voor bestaande dossiers**

- De link naar het uploadformulier <https://cmoformulier.radboudumc.nl/CMOCodeNumberCheck.aspx>
- Documenten worden door aanvragers geupload in een bestaand dossier
- Voor het uploaden is een dossiernummer en dossiercode nodig
- U kunt dit nummer en de code opvragen bij het [secretariaat](mailto:METCoost-en-CMO@radboudumc.nl)

# **Inleiding instructie digitale portal: voor bestaande dossiers**

- De METC Oost-Nederland of CMO Radboudumc ontvangt de documenten die **correct** zijn geupload
- Correcte upload wil zeggen:
	- in **PDF** met juiste opbouw **bestandsnaam**
	- **altijd** vergezeld van een aanbiedingsbrief (**document type A** in het standaard onderzoeksdossier)
	- de bestanden mogen niet groter zijn dan 75mb per document. Wellicht kunt u het bestand opslaan als "geoptimaliseerde PDF" om te voorkomen dat het te groot wordt.

## **Correcte upload: Documenten opslaan en benoemen**

- De digitale portal herkent alleen bestanden in PDF-format
- **Zorg ervoor dat alle documenten die u indient, voorzien zijn van een versie (versienummer en/of versiedatum)**
- De volgende symbolen mogen niet gebruikt worden in de bestandsnaam:  $\setminus$  / : \* ? " < > | # { } % ~ &
- In de digitale portal worden documenten gerangschikt volgens de indeling van het CCMO-standaard onderzoeksdossier Sla uw PDF op volgens deze indeling:

A.aanbiedingsbrief.dossiernummer.versie.datum

B.abr-formulier.dossiernummer.versie.datum

C.protocol.dossiernummer.versie.datum

C.amendement.versie.datum

I.onderzoeksverklaring .LUMC.dossiernummer.versie.datum

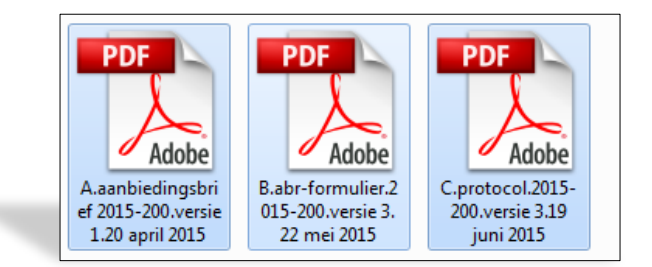

### **Dossiercode + dossiernummer**

- Voor het uploaden van documenten heeft u een dossiercode en dossiernummer nodig
- Zodra u een document wil uploaden in een bestaand dossier en u heeft nog geen dossiercode, kunt u deze opvragen bij het [secretariaat](mailto:METCoost-en-CMO@radboudumc.nl) maak dus GEEN nieuw dossier aan
- BEWAAR deze code en het nummer: deze heeft u nodig zolang dit onderzoek actief is (nog niet is afgesloten)
- U kunt de code en het nummer desgewenst verspreiden onder leden van het onderzoeksteam.

**Klik op DOSSIER VULLEN**

**en** 

**vul dossiercode + dossiernummer in**

**en**

**klik op VALIDEREN**

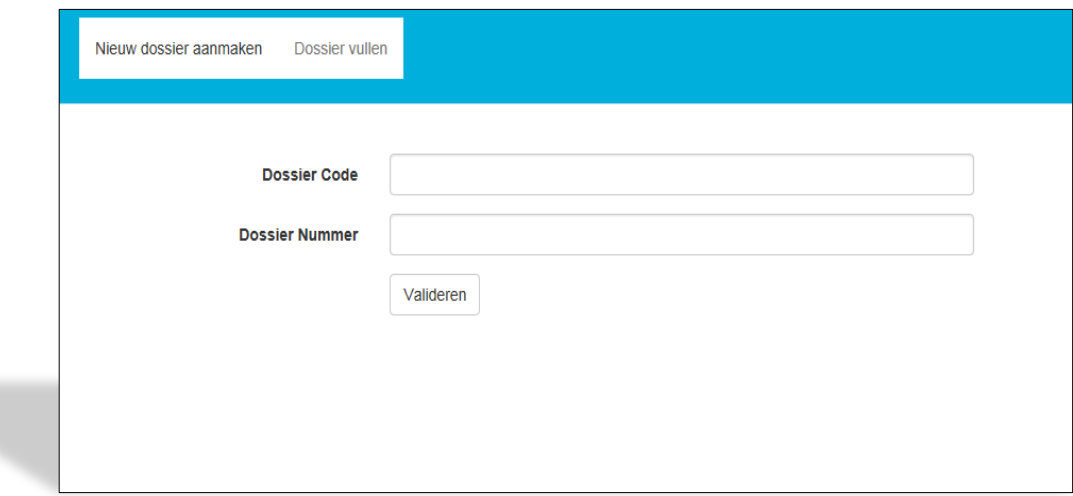

### **Klik op SELECT FILES om de bestanden te selecteren die u wilt uploaden**

### **in de digitale portal**

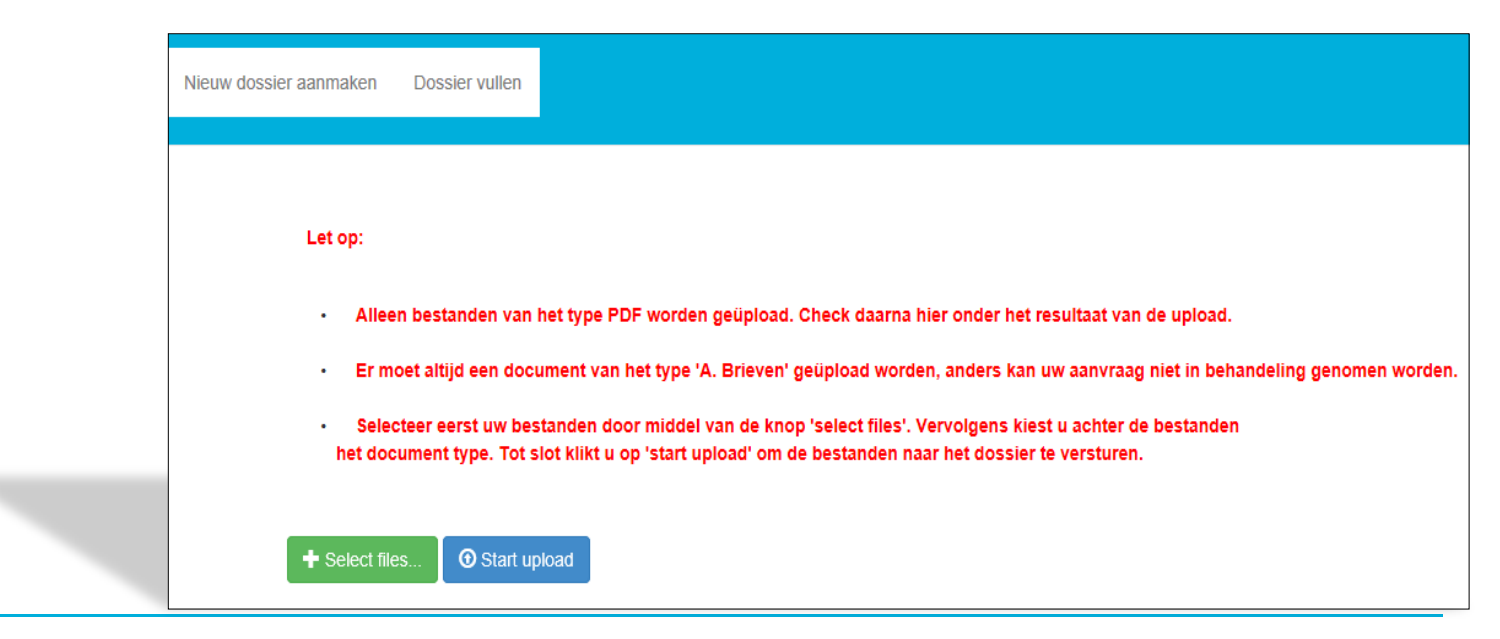

**Selecteer 1 voor 1 de bestanden die u wilt uploaden:**

**LET OP u kunt alleen PDF bestanden uploaden en**

**de bestandsnamen mogen niet de volgende symbolen bevatten:**

**: \/ : \* ? " < > | # { } % ~ &**

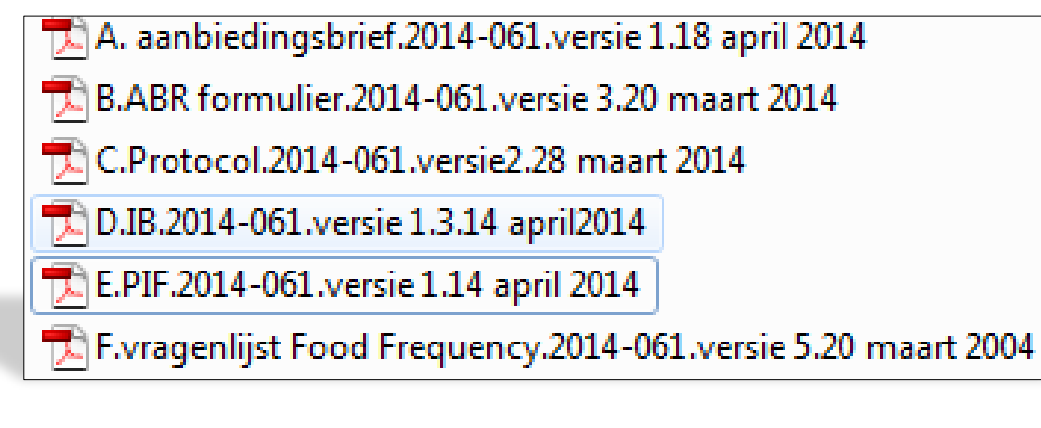

**Achter de bestanden die geselecteerd zijn, staat automatisch** *A. BRIEVEN* 

**U moet dit vervolgens aanpassen: per bestand kiest u om welk type het** 

**gaat……**

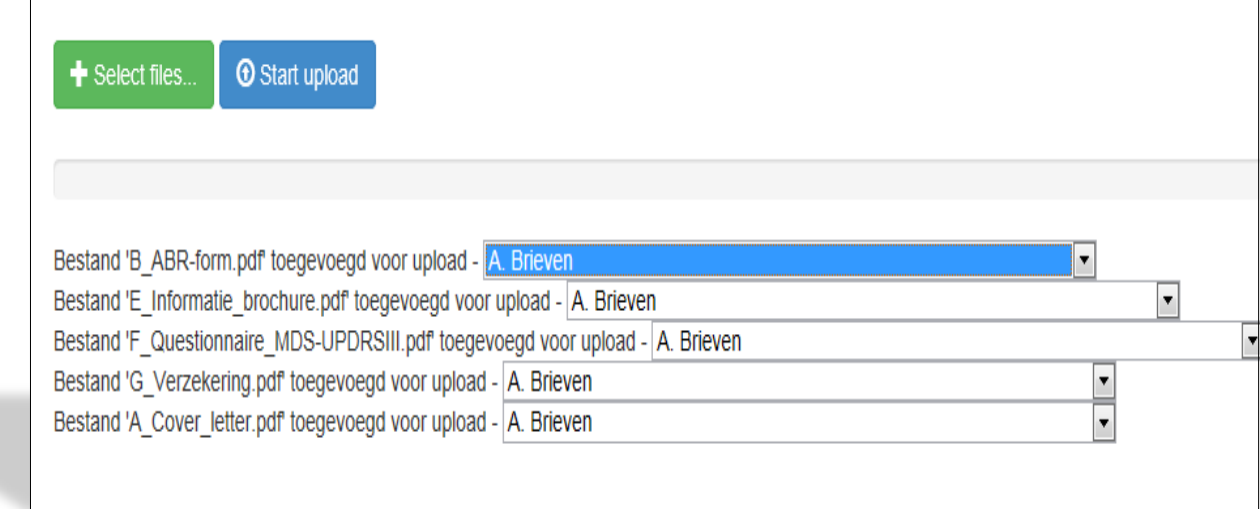

**… hiervoor gebruikt u het keuzemenu:** 

**kies voor het ABR-formulier, B. ABR-formulier**

**kies voor het protocol C. Protocol**

**kies voor het IB D. Productinformatie**

**kies voor de proefpersoneninformatie E. Informatie voor proefpersonen** 

**etc. (voor de indeling van het dossier kunt u de website van de CCMO raadplegen)**

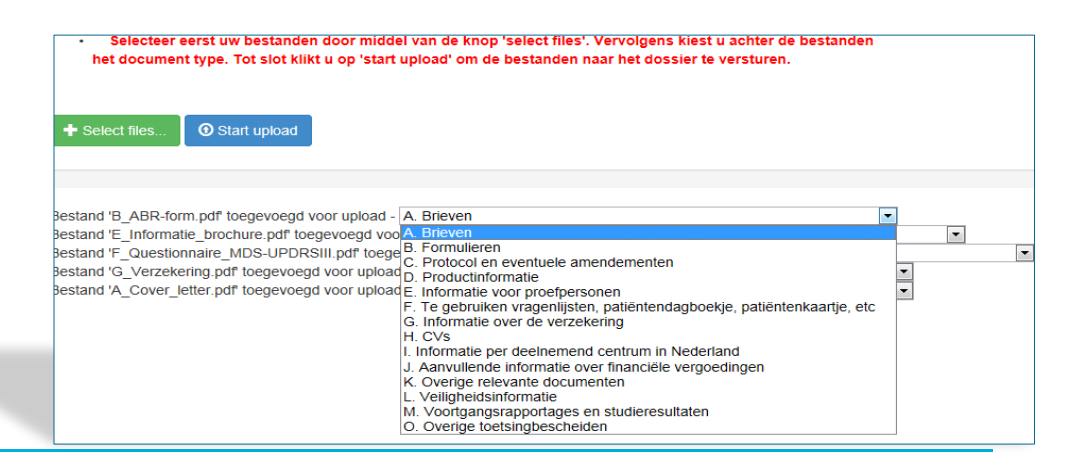

**- Er moet ALTIJD 1 bestand van het type A (= aanbiedingsbrief) toegevoegd** 

**zijn, anders kan uw aanvraag niet in behandeling genomen worden :** 

**de upload is zonder bestand van het type A voor de METC Oost-Nederland** 

**en CMO Radboudumc niet zichtbaar**

**- In de aanbiedingsbrief noemt u alle documenten die u gaat uploaden**

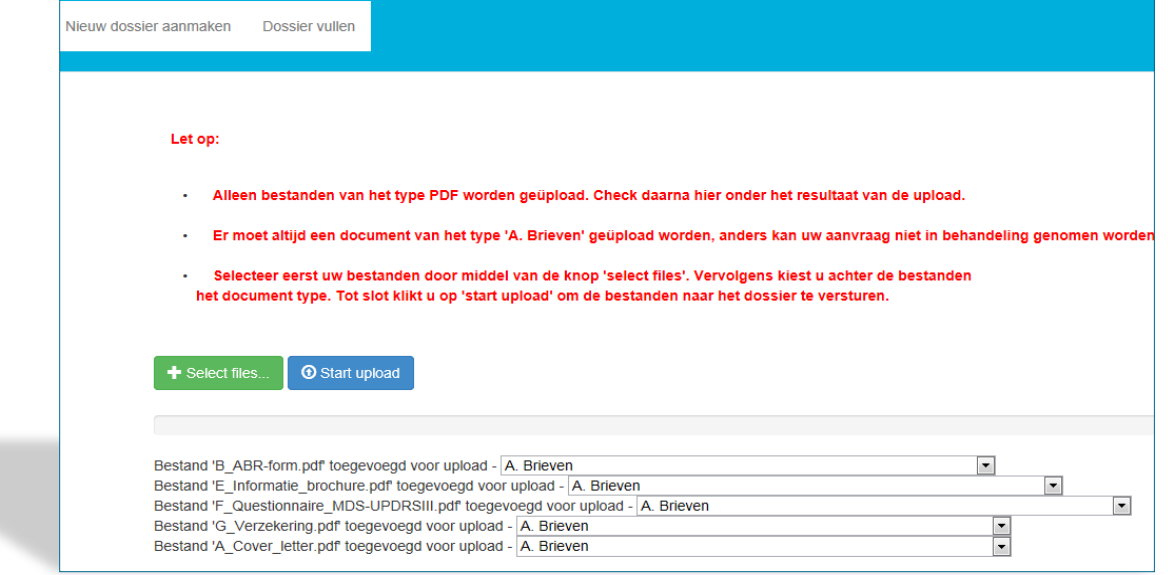

## **Als alle bestanden correct zijn benoemd klikt u op START UPLOAD**

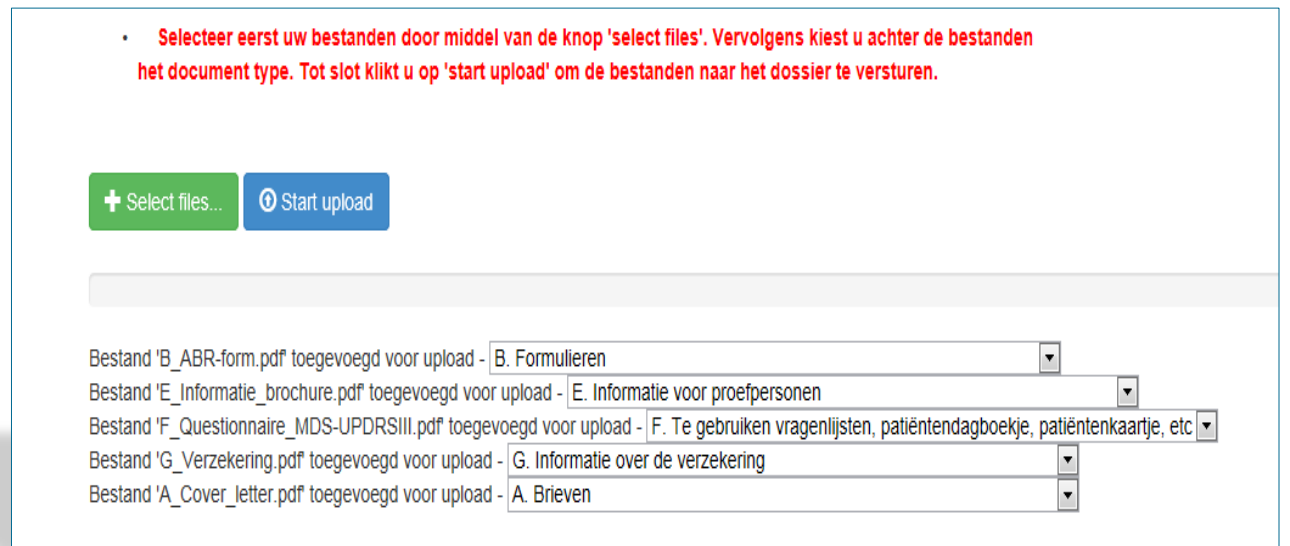

# **TOT SLOT**

- Er wordt een <u>ontvangstbevestiging</u> van de upload gestuurd naar het mailadres dat staat ingevuld bij de contactpersoon in de digitale portal. Controleer in de ontvangstbevestiging of de geuploade documenten overeenkomen met hetgeen u heeft geupload.
- Na een succesvolle upload ontvangt de METC Oost-Nederland of de CMO Radboudumc uw (aan)vraag en documenten via de digitale portal: zodra de betreffende commissie uw (aan)vraag inhoudelijk heeft behandeld ontvangt u een reactie op uw (aan)vraag via de e-mail.
- [Voor vragen en suggesties kunt u ons mailen: METCoost-en-](mailto:METCoost-en-CMO@radboudumc.nl)CMO@radboudumc.nl